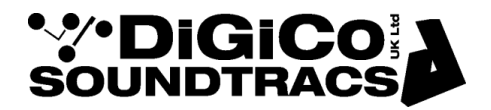

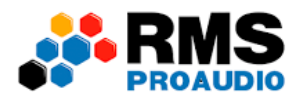

# NOTA TÉCNICA

Última actualización: 11/4/2021 4:29:32 AM

# **CONFIGURANDO MESAS SD/QUANTUM EN MODO MIRROR**

Sigue estas instrucciones para conectar dos mesas DiGiCo SD/Quantum en modo Mirror.

## **Conexiones**

**MODO MIRROR** Consola MAIN Consola BACK UP Cat<sub>5</sub>  $\overline{A}$ **Word Clock** Madi Main Madi Aux

### **Network**

La mesa principal ID-A y la mesa Backup ID- B

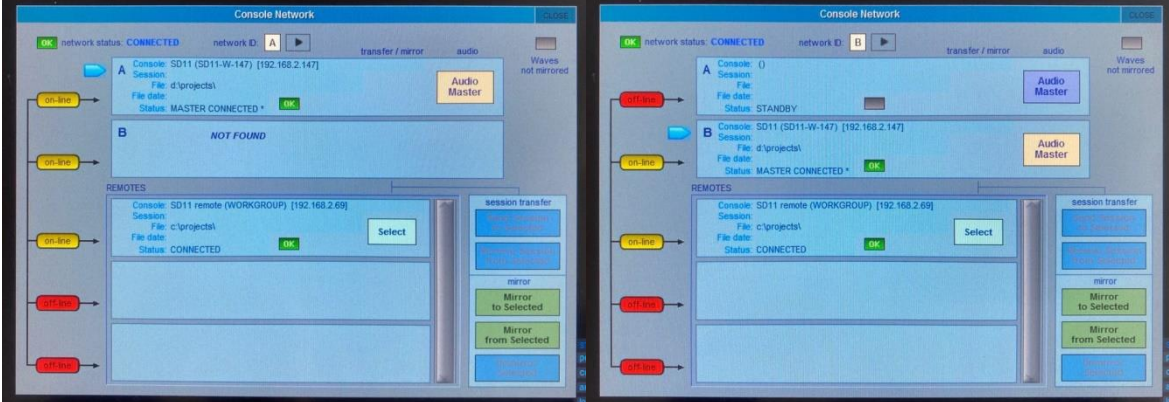

La mesa principal en Audio Master

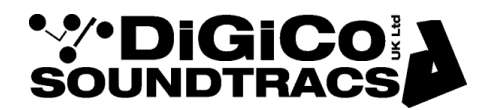

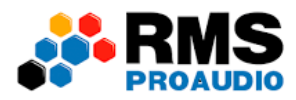

#### **Audio Sync**

Los racks el WC en auto

Conecta el OUT del Word Clock de la mesa principal al IN de la mesa Back UP

#### AUDIO SYNC

Mesa A- Primary Master- Backup Master-

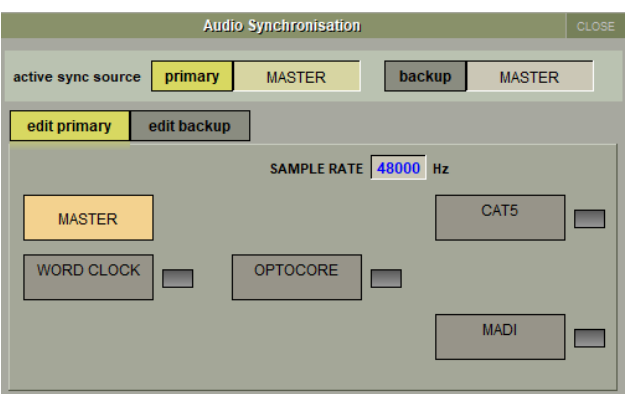

Mesa B- Primary Word Clock- Backup Master-

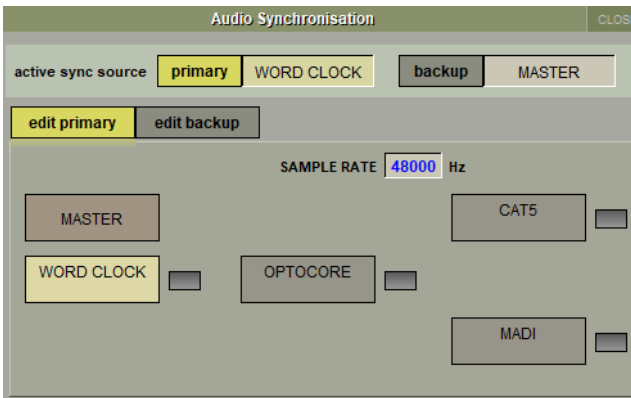

Los parámetros de Sync van con la session por lo que cada vez que enciendas las mesas y envíes la session de la master a la backup para hacer el mirror tienes que cambiar los parámetros del Audio Sync en la mesa de backup.